## **Модуль для работы с сервисом Onpay.ru для сайта, построенного на фреймворке Django.**

Пользователи других фреймворков могут написать своё приложение, специально для этого основная функциональность собрана в файле `common.py`.

Фреймворко-зависимую часть (запросы, систему хранения, обработку форм, оповещение менеджеров) нужно будет переписать, взяв за основу текущий код.

## **Схема работы Onpay.ru через фреймворк Django**

1. Сгенерировать тег `iframe` из множества параметров. В этом поможет класс `IframeGenerator`.

2. Принять запрос от сервиса, который предоставит данные (кому какую сумму в какой валюте перечислили).

3. Внести эти данные в базу данных.

## **Настройки в личном кабинете Onpay.ru для работы с Django**

В личном кабинете Onpay.ru (Настройки магазина) необходимо настроить параметры API IN:

```
 Уведомлять по API - Да
 Проверять MD5 на ссылках - Да (не обязательно)
 URL API: http://вашдомен/onpay/api/ (можно переопределить через URLconf)
 Пароль для API IN: ksjgJskLJds - ваш секретный код, который будет нужен при
настройках платежного модуля Onpay.ru в Django
```
## **Установка Django-Onpay**

Приложение требует модуль lxml. Начиная с версии 2.6 python содержит его в стандартной библиотеке. Если вы пользуетесь более ранней версией (например, той, что идёт в пакетах с debian lenny), необходимо установить пакет python-lxml.

Для собственно установки пакета подойдет один из вариантов:

```
 $ hg clone http://bitbucket.org/denger/django-onpay
 $ ln -s /path/to/django-onpay/onpay /usr/lib/python2.6/site-packages
 или
 $ hg clone http://bitbucket.org/denger/django-onpay
 $ cd django-onpay
 $ sudo python setup.py install
 или
 $ sudo pip install -e hg+http://bitbucket.org/denger/django-onpay
```
Далее:

1. прописываем `onpay` в `INSTALLED\_APPS`,

```
2. './manage.pv syncdb'
3. в `settings.py` добавляем переменную `ONPAY` с минимумом настроек (см.
ниже).
4. добавляем в `urls.py`: `('^onpay/', include('onpay.urls')), `,
5. тестируем работу.
```
Настройка Все параметры хранятся в словаре `ONPAY` в файле `settings.py`.

Обязательные параметры:

```
ONPAY = \{"onpay login": "example", # Ваш логин на onpay
"private code": "ksjgJskLJds", # Пароль, который вы ввели на сайте опрау
\mathbf{r}
```
Необязательные параметры:

```
"url success": "http://example.org/onpay/api/",
# default: то что задано в настройках на сайте onpay
"use balance table": True,
# записывать в таблицу баланса. Без нее если честно не пробовал
```

```
"pay mode": "fix",
# "free" - обновление баланса, юзер может изменить цифру
# "fix" - фиксированный платеж, цифра в фрейме только для чтения
```

```
"f": None,
# СКИН, ВОЗМОЖНЫЕ ЗНАЧЕНИЯ - None, 1, 2, 3
# в зависимости от скина
# подробнее: http://onpay.ru/form/
```
"enable email notify": None, # если включить опцию, при платежах будет отправлен email # через функцию email managers

```
"enable footman update balance": None,
# это только для примера и включать ни в коем случае нельзя!
# при получении платежа накидывается баланс на счет пользователя
# из профиля другого приложения (не путать с таблицей Balance)
# по аналогии стоит написать свою функцию и подключить через сигнал,
# если вам требуется хранить счет пользователя в другом месте
```

```
"new operation status": 0,
# опция довольно бесполезная, оставил так как была в рхршных примерах
```

```
"debug": None,
# на данный момент отправляет через mail admins запрос от onpay
```
Чтобы встроить платежную систему в свой дизайн надо переопределить шаблоны из папки

опрау. Надеюсь с этим справитесь без проблем.

Можно вместо include в urls.py прописать свои роуты к своим views, если требуется какие-то изменения.

Можно поменять параметры после инициализации IframeGenerator:

iframe generator = IframeGenerator() iframe generator.set  $f(3)$  iframe generator.width = 100500 iframe generator.pay mode  $=$  «free»

После оплаты отправляется сигнал `onpay.signals.refilled balance`, если на него подписать свою функцию, можно добиться любой функциональности. Примеры смотрите в файле `signals.py`.

Ну и, наконец, можно изменить исходные тексты и прислать hg патчи мне - по возможности добавлю в репозиторий. Комментарии писались по большей части на русском, так как сама платежная система русская. common.py для работы с dom.minidom

# coding: UTF-8 import urllib from hashlib import md5 #from lxml import etree from xml.dom.minidom import getDOMImplementation

from onpay.conf import get constant

class IframeGenerator(object):

```
def init (self):
    self.pay mode = get constant("pay_mode", "fix")
    self.currency = get constant("currency", "RUR")self.convert = get_constant("convert", "yes")
    self.url success = get constant("url success")
    self.private code = get constant("private code")
    self.onpay login = get constant("onpay login")
    self.set f(get constant("f"))
def iframe url params(self, operation id, summ, email=None):
    "Функция определения параметров платежной формы."
    query = \{"pay mode": self.pay mode,
        "currency": self.currency,
        "convert": self.convert,
        "pay_for": operation_id,
        'price final' : 'true',
        "price": summ,
        "md5": self.md5check(summ, operation id),
    \mathcal{F}if self.url success:
        query["url success"] = self.url success
    if email:
        query['user email'] = emailif self.f:
        query['f'] = self.f
```

```
 return urllib.urlencode(query)
  def md5check (self, summ, operation id):
       return md5(";".join(
           (self.pay mode, str(summ), self.currency, str(operation id),
           self.convert, self.private code,))).hexdigest().upper()
   def set_f(self, f):
       "Определение ширины и высоты в зависимости от текущего скина"
      self.f = fself.width, self.height = \{ None: ( 300, 500),
            1: (1020, 660),
            2: ( 250, 540),
            3: ( 960, 800),
      \}[f]
   def iframe_tag (self, operation_id, summ, email=None):
       url = "http://secure.onpay.ru/pay/%s?%s" % (self.onpay_login,
           self.iframe url params(operation id, summ, email=email))
      options = f "src": url,
            "width": self.width,
            "height": self.height,
            "frameborder": "no",
            "scrolling": "no",
            "name": "onpay",
            "id": "onpay",
       }
      options gen = ((u' s="%s"' % o 0) for o 0 in options.iteritems())
       return u'<iframe %s></iframe>' % (u" ".join(options_gen))
def answer(type, code, pay for, order amount, order currency, text):
   "функция выдает ответ для сервиса onpay в формате XML на чек запрос"
  array_for_md5 = (type, pay_for, order amount, order currency, str(code),
                    get constant('private code'))
  result md5 = md5(";".join(array for md5)).hexdigest().upper() dom = getDOMImplementation()
   doc = dom.createDocument(None, 'result', None)
   def xml_add(name, value):
       node = doc.createElement(name)
       node.appendChild(doc.createTextNode(value))
```

```
 doc.documentElement.appendChild(node)
```

```
 xml_add('code', str(code))
 xml_add('pay_for', pay_for)
 xml_add('comment', text)
```

```
 xml_add('md5', result_md5)
 return doc.toxml('UTF-8')
 #root = etree.Element("result")
 #etree.SubElement(root, "code").text = str(code)
 #etree.SubElement(root, "pay_for").text = pay_for
 #etree.SubElement(root, "comment").text = text
 #etree.SubElement(root, "md5").text = result_md5
#return ''etree.tostring(root, pretty print=True,
          # xml_declaration=True, encoding='UTF-8')
```
def answer\_dict(POST, code, text):

```
 "Shortcut for call answer with POST or form dict as parameter"
 return answer(
     POST.get("type"),
     code,
     POST.get("pay_for"),
     POST.get("order_amount"),
    POST.get("order_currency"),
     text,
 )
```
def answerpay(type, code, pay\_for, order\_amount, order\_currency, text, onpay\_id):

```
 "функция выдает ответ для сервиса onpay в формате XML на pay запрос"
array for md5 = (type, pay for, onpay id, pay for, order amount,
                order_currency, str(code), get_constant('private code'))
 result_md5 = md5(";".join(array_for_md5)).hexdigest().upper()
 dom = getDOMImplementation()
 doc = dom.createDocument(None, 'result', None)
 def xml_add(name, value):
     node = doc.createElement(name)
     node.appendChild(doc.createTextNode(value))
     doc.documentElement.appendChild(node)
 xml_add('code', str(code))
 xml_add('comment', text)
 xml_add('onpay_id', onpay_id)
 xml_add('pay_for', pay_for)
xml add('order id', pay for)
 xml_add('md5', result_md5)
 return doc.toxml('UTF-8')
 #root = etree.Element("result")
 #etree.SubElement(root, "code").text = str(code)
```

```
 #etree.SubElement(root, "comment").text = text
 #etree.SubElement(root, "onpay_id").text = onpay_id
#etree.SubElement(root, "pay for").text = pay for
#etree.SubElement(root, "order id").text = pay for
 #etree.SubElement(root, "md5").text = result_md5
#return etree.tostring(root, pretty print=True,
 # xml_declaration=True, encoding='UTF-8')
```
def answerpay dict(request dict, code, text):

```
 "Shortcut for call answerpay with POST or form dict as parameter"
 return answerpay(
     request_dict.get('type'),
     code,
    request dict.get('pay for'),
    request dict.get('order amount'),
    request dict.get('order currency'),
     unicode(text),
    request dict.get('onpay id'),
 )
```
To-Do

То, что хотелось бы сделать (но врядли у меня дойдут руки до этого, «и так работает»):

1. Опция для английского языка фрейма 1. Более качественная поддержка fix платежей (я концентрировался на free) 1. Поддержка скинов для одной валюты 1. Добавить сигналы на все случаи жизни 1. Сделать `setup.py` и установку через `pip` 1. Автоматические тесты 1. Еще несколько фич, которые в данный момент не помню

Автор: Денис Бурый Лицензия: MIT

From: <http://wiki.onpay.ru/> - **Onpay.ru Wiki**

Permanent link: **<http://wiki.onpay.ru/doku.php?id=django&rev=1312281388>**

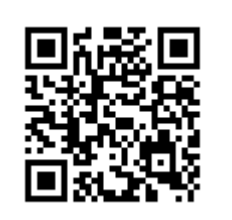

Last update: **2011/08/02 11:36**